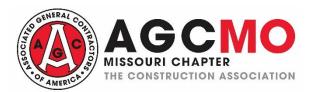

## How to Submit a "Request for Proposal – Notice to Bidders" Form on the AGCMO Website

(Last updated 6-28-2024)

From start to finish, this project submission process should only take 10-12 minutes for new users. For returning users, the timing should be closer to 6-8 minutes. Member recipients will start getting an email about your project within minutes of you hitting the save button to submit the details.

**Step 1 – Find Our Website**: Go to <a href="https://www.agcmo.org">www.agcmo.org</a>. On that page, choose the "Find a Member/Submit an RFP" link in the upper right hand corner.

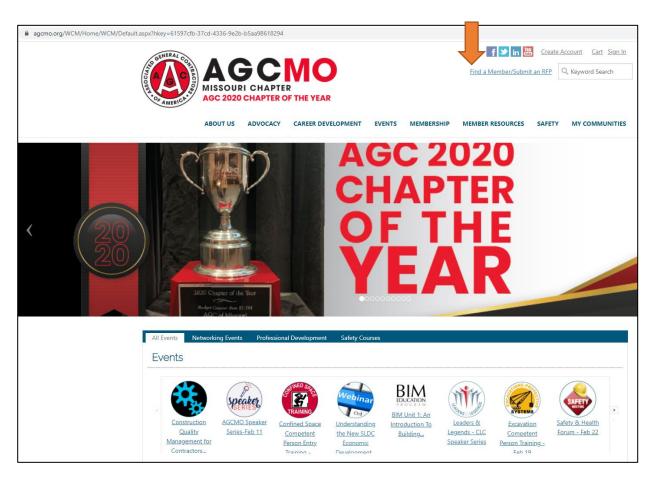

<u>Step 2 – Review the Intro. & Make a Choice</u>: On the next page, view the right hand column introduction data. Select the proper blue button as a new user (Create Account) or a returning user (Create New Submission).

| agcmo.org/WCM/Nav_Items/Directory/Find_a_Contractor.aspx                                      |                                                                                                    |
|-----------------------------------------------------------------------------------------------|----------------------------------------------------------------------------------------------------|
| AGC 2020 CHAPTER AGC 2020 CHAPTER OF THE YEAR  ABOUT US ADVOCACY CAREER DEVELOPED.            | Find a Member/Submit an RFP                                                                                                    |
| INDIVIDUAL MEMBER SEARCH                                                                      | SUBMIT A "REQUEST FOR PROPOSAL - NOTICE TO BIDDERS" FORM                                                                                                    |
| Company starts with  State/Province (Any)  City starts with  CSI Code (Any)  NAICS Code (Any) | AGCMO has hundreds of contractors and specialty contractors across the state performing every facet of construction that you need, whether it be building, heavy highway, industrial, municipal, utility, Federal, railroad, power plant and more. AGCMO is here to help connect you.  You are invited to complete the "Request for Proposal - Notice to Bidders" Form that will generate an email to interested AGCMO members.  It's simple, easy, and effective.  Thanks for looking to AGCMO to help build your next project. Our members appreciate the opportunity to review your request and respond if it is appropriate to their line of business. You may receive multiple responses.                                                                                                    |
| Occupational Division (Any)                                                                   |                                                                                                    |
| Find                                                                                          | NEW USERS RETURNING USERS                                                                                                    |
| Please enter your search criteria to view results                                             | TE ISTANCE OF THE PROPERTY OF THE PROPERTY OF |
| (                                                                                             | CREATE ACCOUNT  FOR NEW USERS ONLY  CREATE NEW SUBMISSION  FOR RETURNING USERS                                                                                                    |

<u>Step 3A – Become a New User</u>: Create an account by following the directions on this page. If you experience problems during this step, please reach out to Stephanie Riden on the AGCMO team at 314-480-3172 or <u>sriden@agcmo.org</u>. NOTE: Once you create your account profile, you must log-in and select the link on the page to be taken to the "Create a Submission" page.

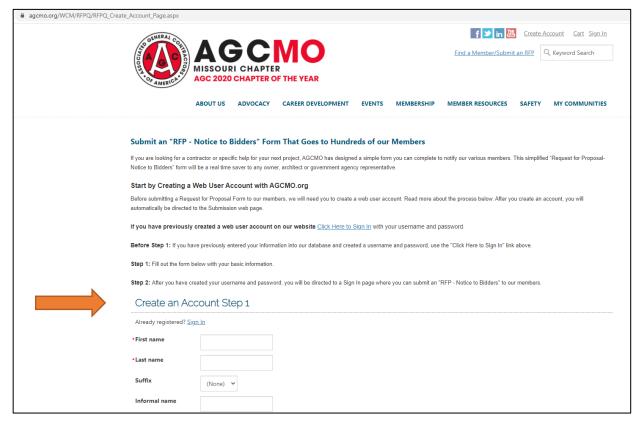

<u>Step 3B – Log-in as a Returning User</u>: Once you click the blue "Create a Submission" button, you must log-in to your website profile. NOTE: Once you log-in, click the link shown on this page to be taken to the next page where you can create your new submission.

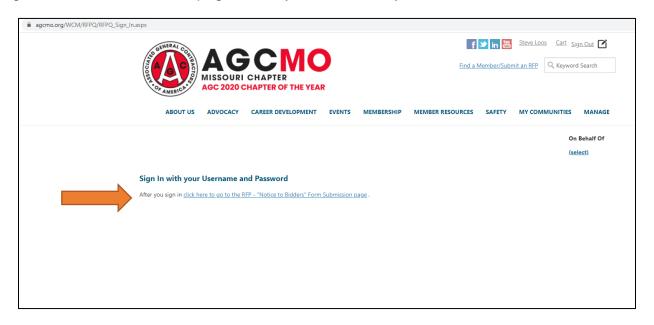

<u>Step 4 – Enter Your Project's Data</u>: Review the options and enter all your project's data in the appropriate fields. At a minimum, please be sure to enter pertinent data in the mandatory fields. NOTE: You can copy/paste data here and include website links. Some fields do have maximum character limits.

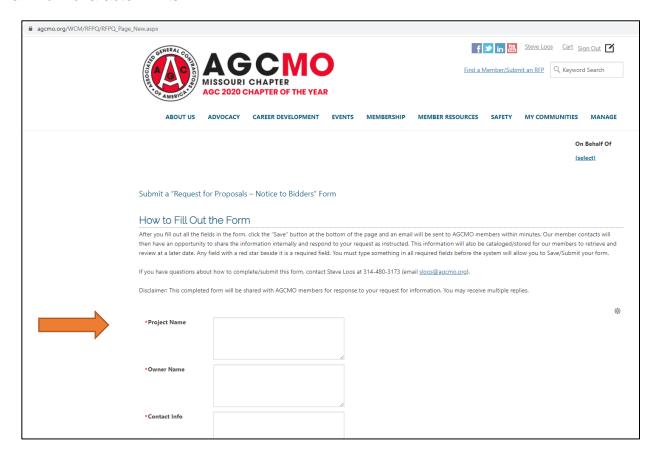

<u>Step 5 – Save & Submit</u>: Once you've entered all the data you can, click the "Save" button at the bottom of the page. This will automatically send your submission to all subscribing AGCMO members via email. At the same time, this submission will be stored in a member-only website library so our member contacts getting the emails can share it with their team members at a later date as needed.

| Project Start Date                      |          |             |
|-----------------------------------------|----------|-------------|
| Project Bid / Closing<br>Date           | iii      |             |
|                                         |          |             |
| Scheduled<br>Completion Date            | <b>=</b> |             |
|                                         |          |             |
| Preferred<br>Procurement or             |          |             |
| construction delivery                   |          |             |
| method                                  |          |             |
| Special systems or                      | <i>N</i> |             |
| material requirements                   |          |             |
|                                         |          |             |
|                                         |          |             |
| Have you completed                      |          |             |
| similar construction                    |          |             |
| projects in the past?                   |          |             |
|                                         |          |             |
| internal team to                        |          |             |
| coordinate the<br>construction process? |          |             |
| Your role                               |          |             |
| tour role                               |          |             |
|                                         |          |             |
|                                         |          |             |
| Other information                       | ~        |             |
| Other information                       |          |             |
|                                         |          |             |
|                                         |          |             |
|                                         |          |             |
|                                         |          |             |
|                                         |          | Save Cancel |
|                                         |          |             |

Thanks for your interest in using this notification service! We hope you find this option to be helpful as you finalize plans for your next project.